## **Занятия №1.**

# **Среда языка PascalABC.NET**

Окно программы выглядит следующем образом: в верхней части находится **МЕНЮ**, ниже **МЕНЮ** расположены значки и окно ввода кода программы и окно вывода данных после выполнения программы.

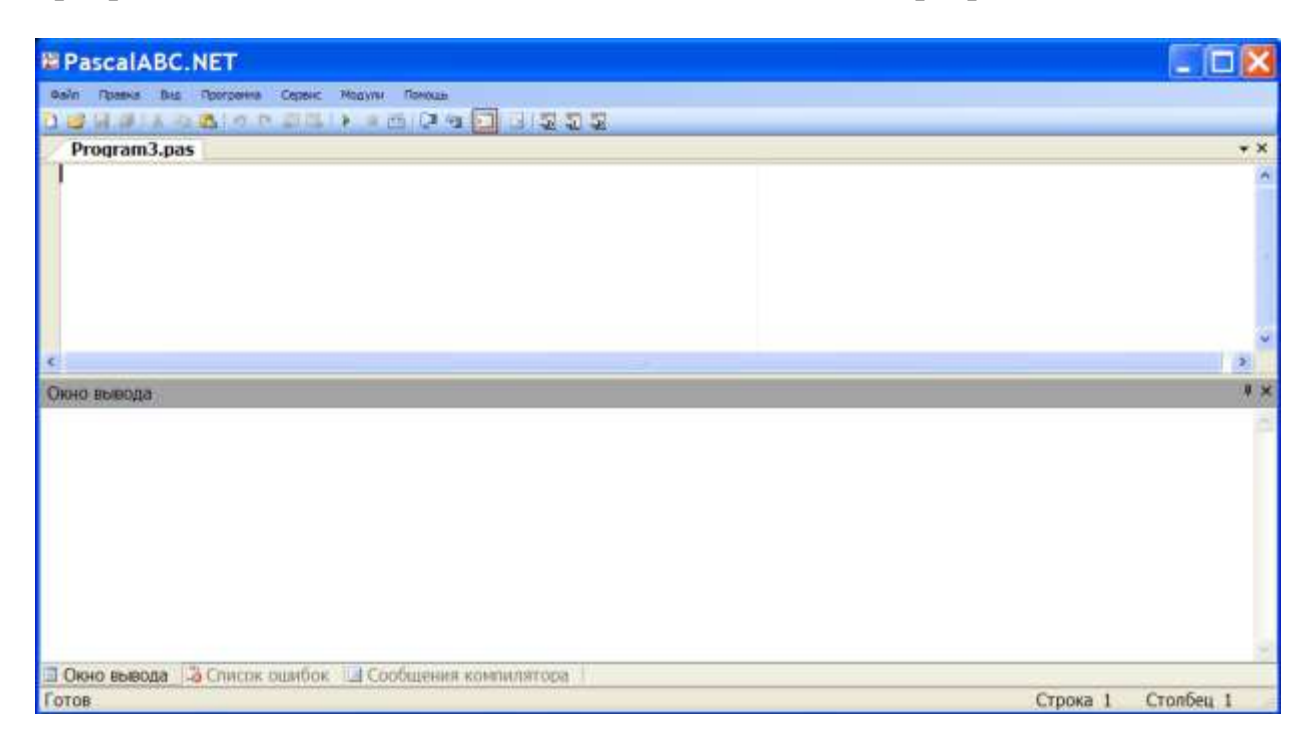

В **МЕНЮ** содержатся следующие разделы:

• **Файл.** Позволяет выполнять все основные действия с файлами (создание, открытие, сохранение ..)

• **Правка.** Позволяет выполнять все основные операции редактирования текста (копирование, вставка, удаление фрагментов, отмена последних изменений)

• **Вид.** Позволяет изменять вид окна программы.

• **Программа.** Позволяет запускать программу, в том числе в разных режимах.

• **Сервис.** Позволяет осуществлять компиляцию программы.

• **Модули.** Содержит примеры задач на различные операторы и ответы, которые должны получится в результате выполнения программы.

• **Помощь.** Позволяет получить имеющуюся в системе справочную информацию.

Для записи простейшей линейной программы требуются операторы присваивания и ввода-вывода данных.

переменная := выражение, где переменная - любая переменная Паскаля (объявленная заранее в разделе описания переменных), выражение соответствующее по типу выражение Паскаля (например, целой переменной не может быть присвоено вещественное или символьное значение).

При выполнении этого оператора сначала вычисляется значение выражения, а затем это значение присваивается переменной.

Пример 1:  $a:=1$ ;  $b:=a+2$ ;  $c:=$ ' пример'

#### Операторы ввода данных

**Read (список переменных), где список переменных** – перечень вводимых переменных, разделенных запятыми (объявленных заранее в разделе описания переменных).

При выполнении данного оператора пользователь с клавиатуры должен ввести значения указанных переменных. Значения должны соответствовать типам переменных, разделять их при вводе нужно пробелом или клавишей **Enter.** После выполнения курсор остается на той же строке.

Пример 2:  $Read(a)$  ;  $Read(a, b)$ ;

Readln (список переменных), где список переменных – список вводимых переменных, разделенных запятыми (объявленных заранее в разделе описания переменных).

Действие оператора аналогично предыдущему, но после выполнения курсор переводится на новую строку.

#### Операторы вывода данных

Write ('комментарий', список переменных), где комментарий необязательная текстовая часть, выводится на экран без изменения, список переменных - перечень переменных, значения которых выводятся на экран. В качестве элемента списка можно использовать переменную или выражение. Вместо переменной или выражения выводится их значение на момент выполнения оператора вывода. После выполнения курсор остается на той же строке.

Пример 3: Write  $( 'a= ', a )$  ; Write ('сумма чисел ', a, ' и ', b, ' равна', c);

Writeln ('комментарий', список переменных), где комментарий необязательная текстовая часть, выводится на экран без изменения,

список переменных - перечень переменных, значения которых выводятся на экран.

Действие оператора аналогично предыдущему, но после выполнения курсор переводится на новую строку.

Пример 4: Writeln  $(8/10*sqrt(4))$ ;

## Форматный вывод

При выводе вещественных переменных в Паскале используется запись числа с плавающей точкой (экспоненциальная форма). К примеру, число 10.5 будет выведено как 1.0500000000E+0001.

Экспоненциальная форма предполагает запись числа в виде мантиссы и Любое число порядка. можно представить  $\bf{B}$ виде:  $X=m*10^p$ , где m-мантисса числа, p-порядок числа.

### Практическая часть

Наберите следующую программу (можно выделить её здесь, скопировать и вставить в окно программы **PascalABC.NET**):

```
Program My1 1;
var a,b,rez:integer;
begin
Writeln('Введите два числа через пробел');
readln(a,b);rez=a*b;
writeln('rez=',rez);
end.
```
- 1. Запустите программу из меню Выполнить или нажав кнопки F9 и введите два числа (10 и 32) через пробел и посмотрите результат. Введите свои числа и получите результат.
- 2. Введите числа 64000 и 34500. Почему результат отрицательное число??? Найдите экспериментальным путем интервал значений переменных **а** и **b**.
- 3. Попробуйте ввести вместо числа букву. Что произойдет???
- 4. Замените строчку rez:=  $a^*b$ ; на rez:=  $a-(a \ div b)^*b$ ; Выясните результат операции div над переменной целого типа???
- 5. Добавьте в программу переменную ost и строки  $ost := a \mod b$ ;

```
writeln('???????=',ost);
```
Выясните какая операция обозначается словом mod?

6. Сохраните программу выбрав пункт меню Сохранить как под именем Program1\_1.pas.

```
7. Измените программу: 
Program My1_2;
var a:integer;
begin
Writeln('Введите целое число');
readln(a);
writeln('?????=', abs(a));
end.
```
8.Выясните, что вычисляет функция **abs?** А так же функции **Sqr(a), Ord(a), Succ(a), Pred(a).**

Ответы высылать на адрес: [yaro4kin72@yandex.ru](mailto:yaro4kin72@yandex.ru) (в письме указать фамилию и имя, класс)